# **ESCUELA POLITÉCNICA NACIONAL**

# **ESCUELA DE FORMACIÓN DE TECNÓLOGOS**

# **DESARROLLO DE APLICACIÓN MÓVIL DE CONTROL ALIMENTICIO MONITOREADA POR PERSONAL DE SALUD ESPECIALIZADO**

# **TRABAJO DE TITULACIÓN PREVIO A LA OBTENCIÓN DEL TÍTULO DE TECNÓLOGO SUPERIOR EN DESARROLLO DE SOFTWARE**

**Diego Javier Bacuy Carrera** 

diego.bacuy@epn.edu.ec

**DIRECTOR: ING. JUAN PABLO ZALDUMBIDE PROAÑO, MSC.** 

juan.zaldumbide@epn.edu.ec

**CODIRECTOR: ING. MÓNICA DE LOURDES VINUEZA RHOR, MSC.**  monica.vinueza@epn.edu.ec

**Quito, septiembre 2021**

# **CERTIFICACIÓN**

Certificamos que el presente trabajo fue desarrollado por Bacuy Carrera Diego Javier como requerimiento parcial a la obtención del título de Tecnólogo Superior en Desarrollo de Software, bajo nuestra supervisión.

un Pall Ealthe

**Juan Pablo Zaldumbide** 

DIRECTOR DEL PROYECTO

**Mónica de Lourdes Vinueza** 

CODIRECTORA DEL PROYECTO

# **DECLARACIÓN**

Yo, Diego Javier Bacuy Carrera con CI: 1727285791 declaro bajo juramento que el trabajo aquí descrito es de mi autoría; que no ha sido previamente presentado para ningún grado o calificación profesional; y que he consultado las referencias bibliográficas que se incluyen en este documento.

Sin prejuicio de los derechos reconocidos en el primer párrafo del artículo 144 del Código Orgánico de la Economía Social de los Conocimientos, Creatividad e Innovación – COESC-, soy titular de la obra en mención y otorgo una licencia gratuita, intransferible y no exclusiva de uso con fines académicos a la Escuela Politécnica Nacional.

Entrego toda la información técnica pertinente, en caso de que hubiese una explotación comercial de la obra por parte de la EPN, se negociará los porcentajes de los beneficios conforme lo establece la normativa nacional vigente.

# **DEDICATORIA**

Quiero dedicar este proyecto a mis padres y hermanos quienes siempre han estado ahí apoyándome y brindándome ánimos para seguir adelante en todo lo que me he propuesto sin importar los momentos difíciles en los que nos hemos encontrado.

**Diego Javier Bacuy Carrera** 

# ÍNDICE DE CONTENIDOS

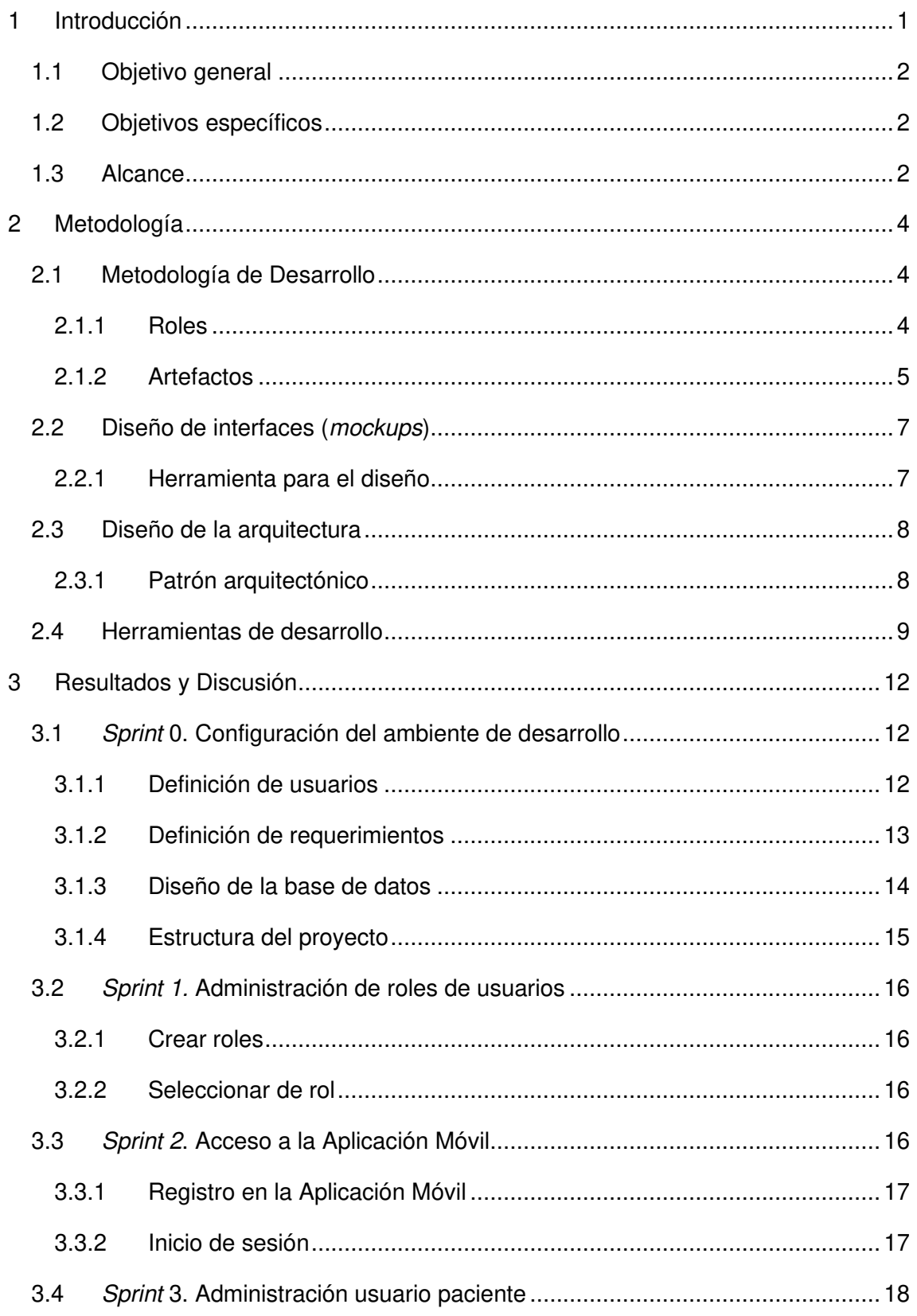

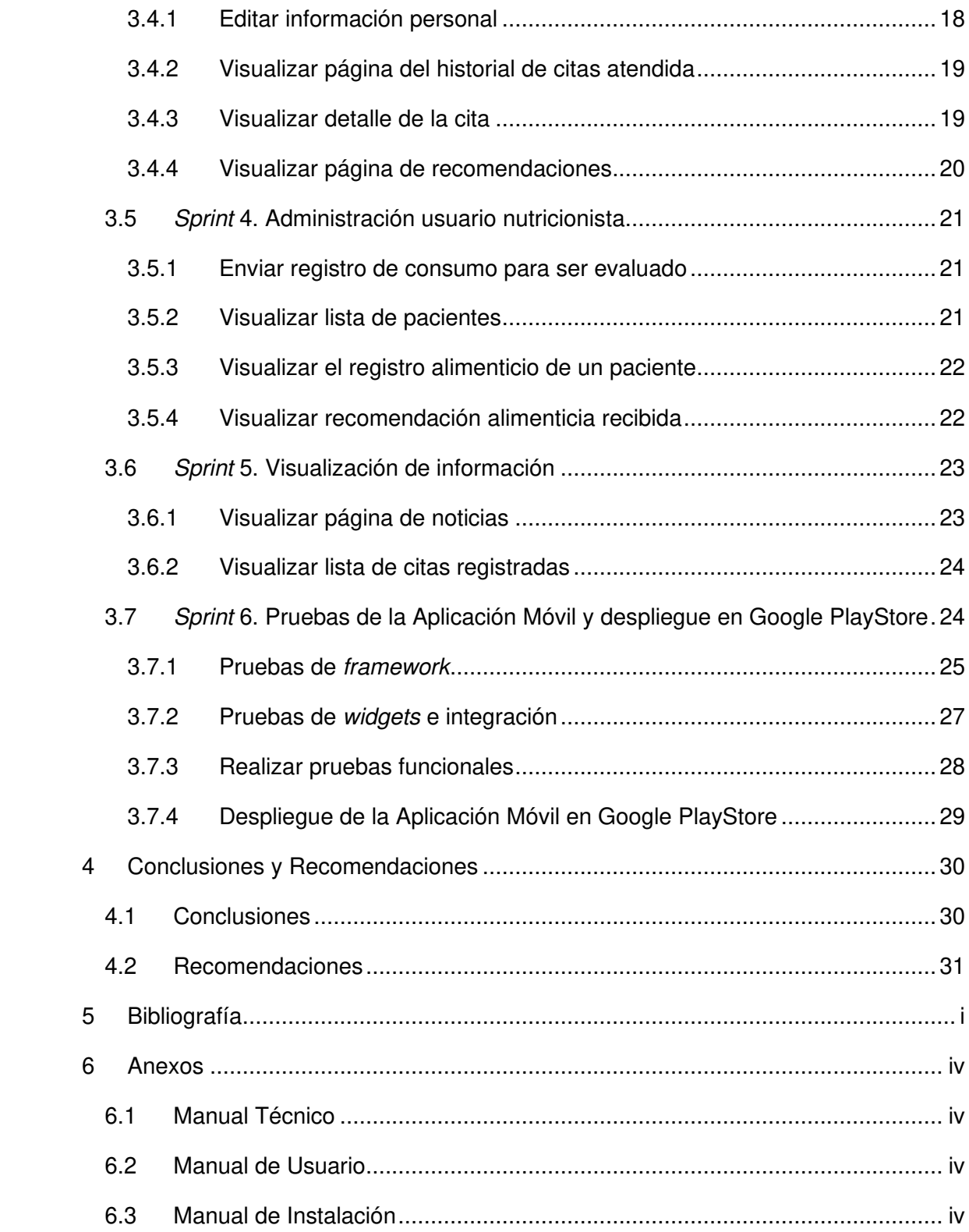

# **ÍNDICE DE FIGURAS**

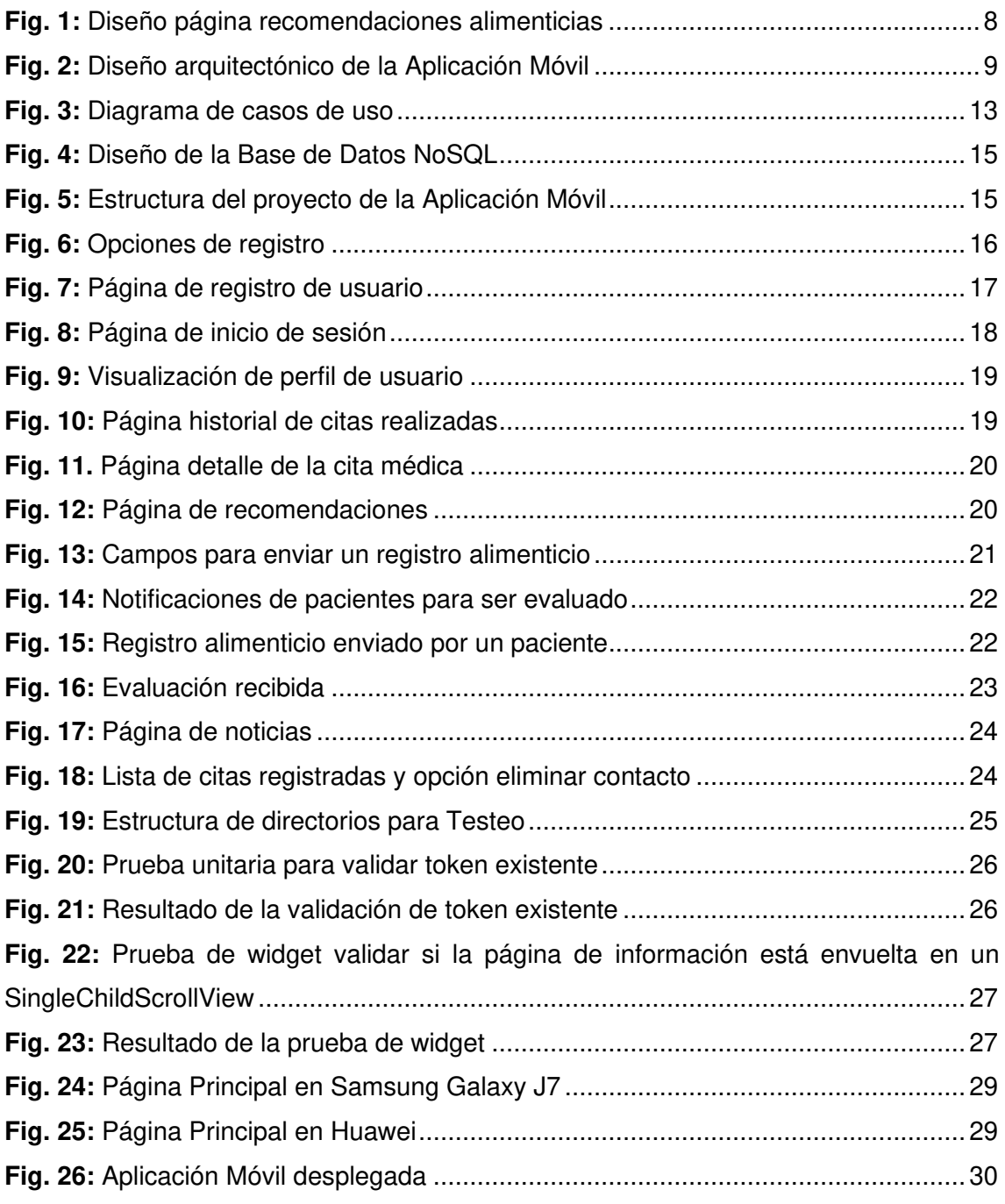

# **ÍNDICE DE TABLAS**

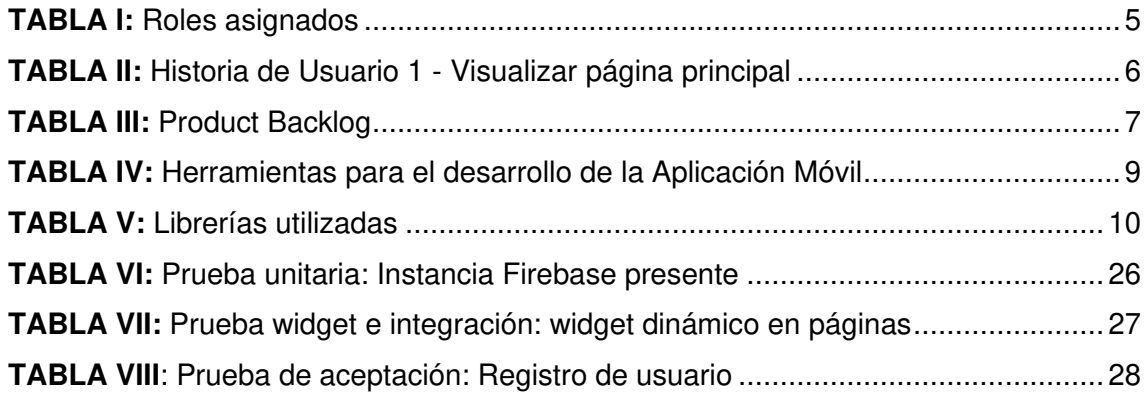

## **RESUMEN**

Catástrofes naturales y epidemias a nivel mundial, en el año 2020, han sido la razón para mantener a las personas aisladas del resto del mundo y de esta manera resguardar su seguridad. A inicios de la pandemia la falta de contacto, se volvió una manera de detener la propagación del virus [1], sin embargo, este aislamiento ha tenido efectos secundarios.

Uno de ellos es que muchas personas empezaran a tener un estilo de vida sedentario, al realizar poca actividad física, un consumo alimenticio descontrolado [2] y descuidar las visitas a nutriólogos o personal de salud especializado que guíen hacía una correcta alimentación.

En la actualidad, gracias al avance y desarrollo de nuevas herramientas tecnológicas, se ha producido un enorme cambio en la manera en que las personas se comunican; debido al uso de teléfonos inteligentes y conexión a internet muchas personas pueden realizar sus actividades cotidianas gracias a aplicaciones intuitivas y fáciles de utilizar.

Por tal motivo se ha desarrollado una Aplicación Móvil que permite registrar el consumo alimenticio de una persona y este registro pueda ser evaluado por personal de salud especializado sugiriendo cambios en la dieta si es necesario.

El presente informe se centra en el desarrollo e implementación de una Aplicación Móvil, utilizando como marco de trabajo la Metodología Scrum y diferentes herramientas de desarrollo que se mencionan a lo largo del informe, dando como resultado que un usuario paciente pueda almacenar sus detalles médicos, sus registros de consultas y registrar un consumo alimenticio; mientras que un usuario nutricionista puede realizar evaluaciones sobre un consumo alimenticio proporcionado por su paciente y emitir recetas si así lo decide.

PALABRAS CLAVE: Alimentación, salud, Aplicación Móvil, Dart, Flutter, Firebase.

# **ABSTRACT**

Natural disasters and epidemics all around the globe, in 2020 one of these has been the reason to keep people seclude one to each other as a plan to keep the secure of us. At the beginning, to keep the pandemic controlled [1] people keep seclude in their own home, but with this a problem raised.

This seclude brought about that too many people started a sedentary lifestyle, whit fewer physical exercises, an uncontrolled feed [2] and less appointments with skilled health personnel who guide people through a good feeding.

Currently, thanks to the develop of new technology tools, it brought about a huge change about the way of people communicate to each other; because of the usage of smartphones and the internet, people can make their activities thanks to intuitive and easy to use Apps.

As a solution, it has developed an App that allows to users to record their feeding, and this record could being saw for skilled health personnel who suggest changes about the diet if it is necessary.

This paper is about the develop and deployment of an App, using Scrum Methodology as a framework and different development tools that will be described further on, this develop will give as a result an App that allows to any patient user to save their prescriptions, appointments, feeding and food recommendations'; while a nutritionist user can make an evaluation about a patient feeding and send this evaluation back to his patient.

**KEYWORDS:** Feeding, health, App, Dart, Flutter, Firebase

## <span id="page-10-0"></span>**1 INTRODUCCIÓN**

El presente informe tiene como propósito el desarrollo de una Aplicación Móvil para registrar el consumo alimenticio y que este registro pueda ser evaluado por personal de salud especializado. El objetivo del desarrollo e implementación de esta Aplicación Móvil es conceder a los usuarios una manera segura y privada de enviar información al nutricionista que lleva su caso y pueda recibir sugerencias de cómo mejorar.

El estado actual en el que se encuentra la sociedad a nivel global debido a la epidemia ha obligado a muchas personas a mantenerse en estado de aislamiento o cuarentena, para de esta manera proteger el bienestar público [1]; sin embargo, este mismo confinamiento ha llevado a muchas personas a tener un estilo de vida sedentario, acompañado de una alimentación desbalanceada [3]; además las personas tienden a desconocer cómo mejorar su estado de salud o revertir los efectos de una mala alimentación por consecuencia de una mala información [4].

La nutrición adecuada es un factor fundamental en el tratamiento de ciertas condiciones médicas; el consumo deficiente o excesivo de carbohidratos, fibra, vitaminas, y otros que se encuentran en los alimentos juega un papel importante en la salud de las personas [4].

En la última década, los medios y sistemas de comunicación han sufrido cambios debido a la difusión de nuevas Tecnologías de la Información y Comunicación (TIC) [5]; estas tecnologías pueden ser utilizadas para brindar información oportuna y correcta sobre buenas prácticas alimenticias en personas con un estado de salud deteriorado causado por alguna enfermedad o un estilo de vida sedentario [6].

En este contexto, se ha desarrollado una Aplicación Móvil, que lleva el registro alimenticio de personas con un estado de salud deteriorado; permitiendo la visualización de recetas emitidas y sugerencias sobre una buena alimentación; además, estos registros pueden ser monitoreados por el nutricionista o personal de salud especializado encargado de su caso.

## <span id="page-11-0"></span>**1.1 Objetivo general**

Desarrollar una Aplicación Móvil de registro y control del consumo alimenticio guiado por el nutricionista.

## <span id="page-11-1"></span>**1.2 Objetivos específicos**

- Levantar los requerimientos para la Aplicación Móvil.
- Diseñar el modelo de la base de datos.
- Diseñar el prototipo y la arquitectura de la Aplicación Móvil.
- Programar el Back-end y el Front-end de la Aplicación Móvil.
- Probar la funcionalidad de la Aplicación Móvil.
- Desplegar la Aplicación Móvil en una tienda en línea.

## <span id="page-11-2"></span>**1.3 Alcance**

En la actualidad las Aplicaciones Móviles, se han vuelto parte de la vida cotidiana, a tal punto que resulta complicado realizar varias actividades laborales sin el uso de estas tecnologías; los teléfonos inteligentes, ahora tienen tantas aplicaciones, que se puede encontrar cualquier servicio sin la necesidad de salir de casa [7].

Los usuarios de esta Aplicación Móvil tienen la posibilidad de almacenar sus recetas médicas, recibir sugerencias alimenticias por parte del nutricionista que lleva su caso y registrar su consumo alimenticio para que sea evaluado, todo esto de forma anónima y segura.

## **La Aplicación Móvil, permite a los usuarios con el perfil Nutricionista:**

- Registro por medio de un formulario de registro.
- Editar información personal.
- Recibir notificación de los pacientes.
- Visualizar consumo del paciente.
- Compartir evaluación con el paciente.
- Acceder a una página de noticias sobre salud.
- Acceder a una lista con todos los usuarios de la Aplicación Móvil y agregarlos como contactos.
- Administrar los contactos agregados.
- Acceder a una página de historial.
- Acceder a una página de recomendaciones.

#### **La Aplicación Móvil, permite a los usuarios con el perfil paciente:**

- Registro por medio de Google o un formulario de registro.
- Actualizar información personal.
- Acceder a una lista de usuarios de la Aplicación Móvil para agregarlos como contactos.
- Administrar sus contactos.
- Visualizar las citas médicas ingresadas.
- Ingresar nueva cita médica.

.

- Acceder a una página de recomendaciones.
- Acceder a una página de noticias.
- Enviar un nuevo consumo alimenticio para ser evaluado.
- Recibir validación nutricional sobre un consumo alimenticio.

## <span id="page-13-0"></span>**2 METODOLOGÍA**

Actualmente el uso de metodologías ágiles en el desarrollo de software permite realizar proyectos que precisan de mayor rapidez y flexibilidad. El objetivo de utilizar metodologías ágiles es poder separar el proyecto y terminar estas partes en pequeños intervalos de tiempo [8].

El enfoque de las metodologías ágiles tiene mayor efectividad en proyectos en donde los requerimientos son cambiantes, ya que pone en énfasis la importancia en la comunicación con el cliente. Con este enfoque, se ha utilizado la metodología Scrum, una metodología de desarrollo de software que garantiza la calidad del producto [9].

Las subsecciones siguientes describen como se ha implementado esta metodología durante del desarrollo del presente proyecto.

## <span id="page-13-1"></span>**2.1 Metodología de Desarrollo**

Scrum es un marco de trabajo dentro de las metodologías ágiles, y como tal; se basa en la creación de ciclos cortos llamados sprints o interacciones para el desarrollo. Así mismo permite realizar cambios o agregar nuevas funcionalidades, de ser necesarias, al principio de cada nueva iteración; utilizar esta metodología permite contar con ciertos beneficios como: la reducción de riesgos, flexibilidad a cambios, mejor calidad de software, entre otras [10].

## <span id="page-13-2"></span>**2.1.1 Roles**

En un equipo Scrum los roles son sumamente importantes, pues divide a las personas que están comprometidas de aquellas que solo están involucradas [11]; por este motivo aplicando Scrum, se han definido los siguientes roles para el presente proyecto integrador.

#### **Dueño del producto (Product Owner)**

Es el encargado de darle mayor valor al producto resultante, pues es la única persona que gestiona la lista del producto [11], en este caso el dueño del producto es la Licenciada en educación para la salud María Bacuy, quien ha proporcionado la información necesaria para determinar las funcionalidades y perfiles de la Aplicación Móvil.

## **Maestro Scrum (Scrum Master)**

Es un líder el cual se encuentra bajo el servicio del equipo Scrum; su conocimiento ha asegurado que el equipo de desarrollo aplique las teorías, prácticas y reglas de Scrum  $[11]$ .

Este rol lo desempeña el Ing. Juan Pablo Zaldumbide, quien ha supervisado y guiado el proyecto para alcanzar los objetivos, realizando reuniones que confirmen que cada Sprint ha sido finalizado de manera exitosa.

#### **Equipo de desarrollo (Development Team)**

Consiste en un grupo de profesionales trabajando en su área de conocimiento con el fin de entregar productos terminados de cada sprints [11]. Este rol lo desempeña Diego Bacuy quien tiene como objetivo principal el transformar los requerimientos del cliente en pequeños avances funcionales entregados al finalizar cada uno de los sprints.

<span id="page-14-1"></span>El equipo Scrum se ha conformado como se muestra en la **[TABLA I.](#page-14-1)** 

| <b>NOMBRE</b>        | <b>ROL</b>           |
|----------------------|----------------------|
| María Bacuy          | <b>Product Owner</b> |
| Ing. Juan Zaldumbide | <b>Scrum Master</b>  |
| Diego Bacuy          | Development Team     |

**TABLA I:** Roles asignados

## <span id="page-14-0"></span>**2.1.2 Artefactos**

Los artefactos en Scrum están enfocados principalmente en dar mayor transparencia de la información clave, de esta manera esta información se vuelve de fácil inspección y adaptación, asegurando la participación y el cumplimiento de las actividades asignadas de todos los miembros del equipo [12].

Con Scrum, se han definido los siguientes artefactos para el presente proyecto integrador.

#### **Recopilación de Requerimientos**

En metodologías ágiles en general, la recopilación de requerimientos es una de las etapas más importantes, ya que recoge todas las necesidades del cliente; tal como el cliente las percibe y sobre los que se va a trabajar a lo largo del proyecto [13].

Para poder cumplir con esta etapa, se ha realizado una encuesta a personas de diferentes edades. Logrando de esta manera un listado de requerimientos iniciales; este listado y las preguntas realizadas en la encuesta en mención se puede apreciar en el Anexo Manual Técnico – Encuesta obtención de requerimientos y Recopilación de Requerimientos (pág. 1 - 3).

#### **Historias de Usuario**

Las historias de usuario ayudan a detallar de manera clara los requerimientos del proyecto, antes de continuar con el desarrollo. A continuación, la **[TABLA II](#page-15-0)** muestra una de las Historias de Usuario que se han desarrollado, las 18 Historias de Usuario adicionales se detallan en el Manual Técnico – Historias de Usuario (pág. 3 - 10).

<span id="page-15-0"></span>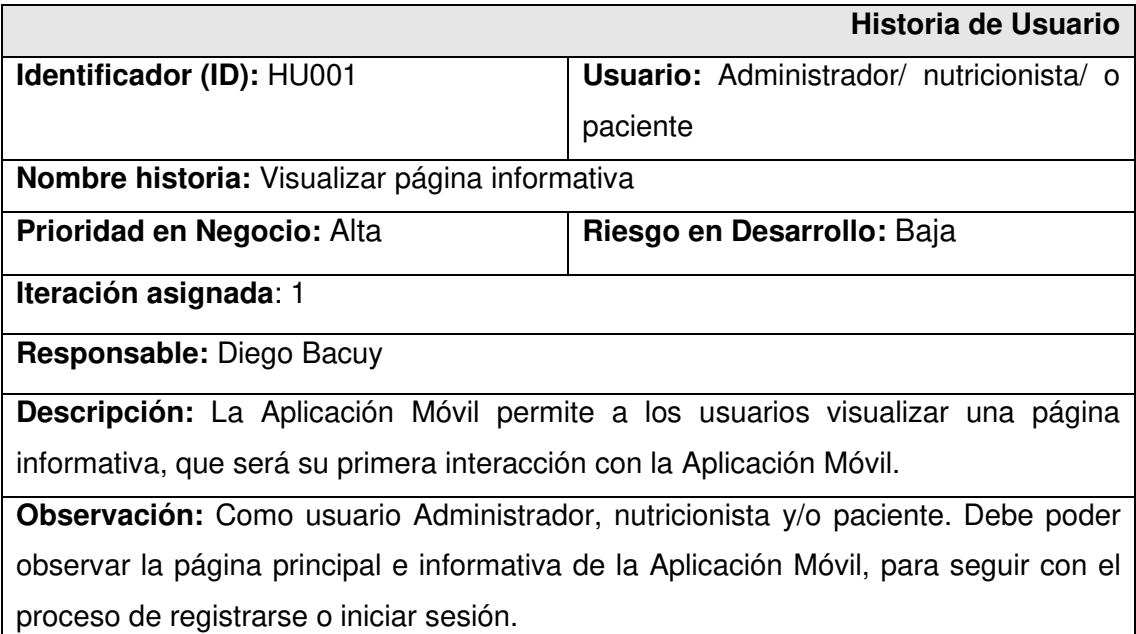

**TABLA II:** Historia de Usuario 1 - Visualizar página principal

#### **Product Backlog**

En proyectos que siguen la metodología Scrum, el Product Backlog consiste en una lista con todos los requerimientos iniciales del producto a desarrollar. El objetivo de crear esta lista es identificar las necesidades del producto para obtener su máxima utilidad [14].

En el Product Backlog, los requerimientos de la Aplicación Móvil son representados a manera de una lista ordenándolos en función de su prioridad y complejidad; la **[TABLA](#page-16-2)  [III](#page-16-2)**, muestra una historia de usuario planificada en el Product Backlog. La totalidad del

Product Backlog, se puede observar en el Manual Técnico – Product Backlog (pág. 10 - 11).

<span id="page-16-2"></span>

| Elaboración del Product Backlog |                               |                  |               |                  |  |  |  |
|---------------------------------|-------------------------------|------------------|---------------|------------------|--|--|--|
| <b>ID-HU</b>                    | <b>HISTORIAS DE USUARIO</b>   | <b>ITERACIÓN</b> | <b>ESTADO</b> | <b>PRIORIDAD</b> |  |  |  |
| HU001                           | Visualizar página informativa |                  | Pendiente     | Alta             |  |  |  |

**TABLA III:** Product Backlog

#### **Sprint Backlog**

El Sprint Backlog, es un listado de las tareas que han sido seleccionadas del Product Backlog, en esta lista se identifican y priorizan las funcionalidades que se entregan en ese Sprint respecto a un periodo de tiempo establecido [14].

Los Sprints tienen una duración máxima de cuatro semanas, creando en el proyecto un total de 6 Sprints detallados de la siguiente manera. Configuración del ambiente de desarrollo, Módulos de acceso a la Aplicación Móvil, administración paciente, administración nutricionista, visualización de información y pruebas y despliegue de la Aplicación Móvil a producción detallados en el Manual Técnico – Sprint Backlog (pág. 12 - 18).

## <span id="page-16-0"></span>**2.2 Diseño de interfaces (mockups)**

Concluida la recopilación de requerimientos funcionales y no funcionales para el presente proyecto, se procede a definir las herramientas que se ha utilizado para diseñar las interfaces que contiene la Aplicación Móvil.

#### <span id="page-16-1"></span>**2.2.1 Herramienta para el diseño**

Figma, es una herramienta utilizada para diseñar interfaces de usuario que añade la experiencia de agrupar componentes o dibujarlos, pero desde un computador [15].

El diseño de las interfaces y las funcionalidades que la Aplicación Móvil requiere, han sido establecidas mediante prototipos creados en Figma, y de esta manera mostrar al usuario final una idea sobre el diseño preliminar. A continuación, la **[Fig. 1](#page-17-2)** ilustra el diseño de la página para mostrar el nivel aceptado de consumo de los usuarios. El diseño de las 14 interfaces adicionales se muestra en el Manual Técnico – Diseño de Interfaces (pág. 19).

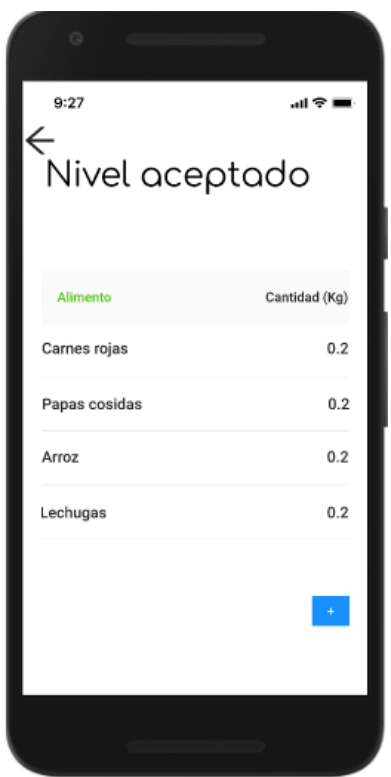

**Fig. 1:** Diseño página recomendaciones alimenticias

## <span id="page-17-2"></span><span id="page-17-0"></span>**2.3 Diseño de la arquitectura**

Al determinar los requerimientos funcionales, en conjunto con el diseño de las interfaces, se ha establecido el patrón arquitectónico que ha sido implementado para el desarrollo de la Aplicación Móvil.

## <span id="page-17-1"></span>**2.3.1 Patrón arquitectónico**

El patrón arquitectónico utilizado para la programación de la Aplicación Móvil es el Modelo-Vista-Controlador (MVC), siendo un patrón de arquitectura de software modular por capas, es decir clasifica la información, la lógica y la interfaz de usuario, simultáneamente con un controlador, permitiendo la implementación por separado de cada elemento, garantizando así un mejor resultado [16].

La **[Fig. 2](#page-18-1)** muestra el patrón arquitectónico implementado para la Aplicación Móvil en concordancia con las herramientas utilizadas, esto ha permitido obtener un proyecto organizado fácil de agregar o modificar funcionalidades; sin afectar al resto de capas.

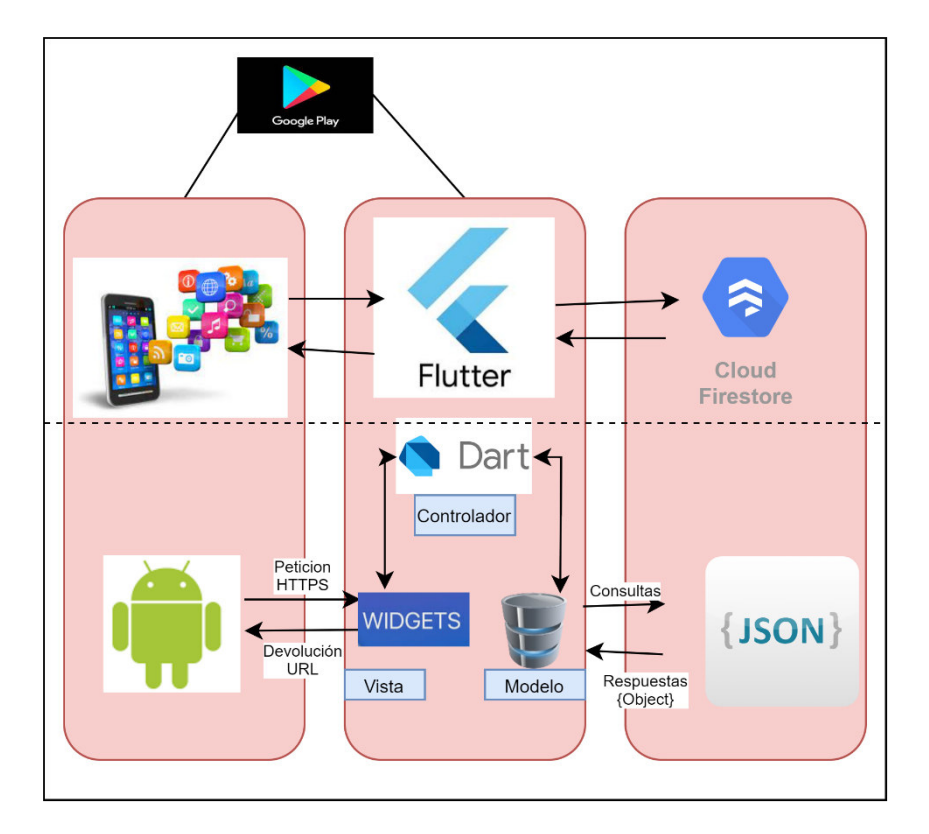

**Fig. 2:** Diseño arquitectónico de la Aplicación Móvil

## <span id="page-18-1"></span><span id="page-18-0"></span>**2.4 Herramientas de desarrollo**

Definidos los requerimientos funcionales, diseño de interfaces y diseño arquitectónico, a continuación, se describen las herramientas y librerías utilizadas para el desarrollo e implementación de la Aplicación Móvil y en la creación de la base de datos.

En la **[TABLA IV](#page-18-2)** se detallan las herramientas utilizadas en el desarrollo de la Aplicación Móvil y la justificación del aporte que estas dan al proyecto. Mientras que en la **[TABLA](#page-19-0)  [V](#page-19-0)** se detallan las principales librerías utilizadas en el desarrollo de la Aplicación Móvil juntamente con una descripción breve.

<span id="page-18-2"></span>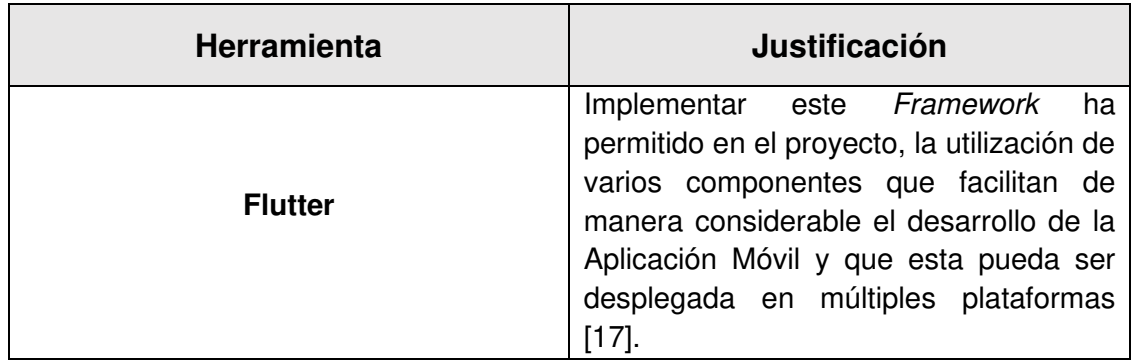

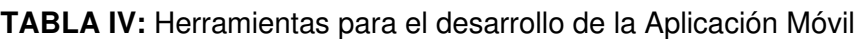

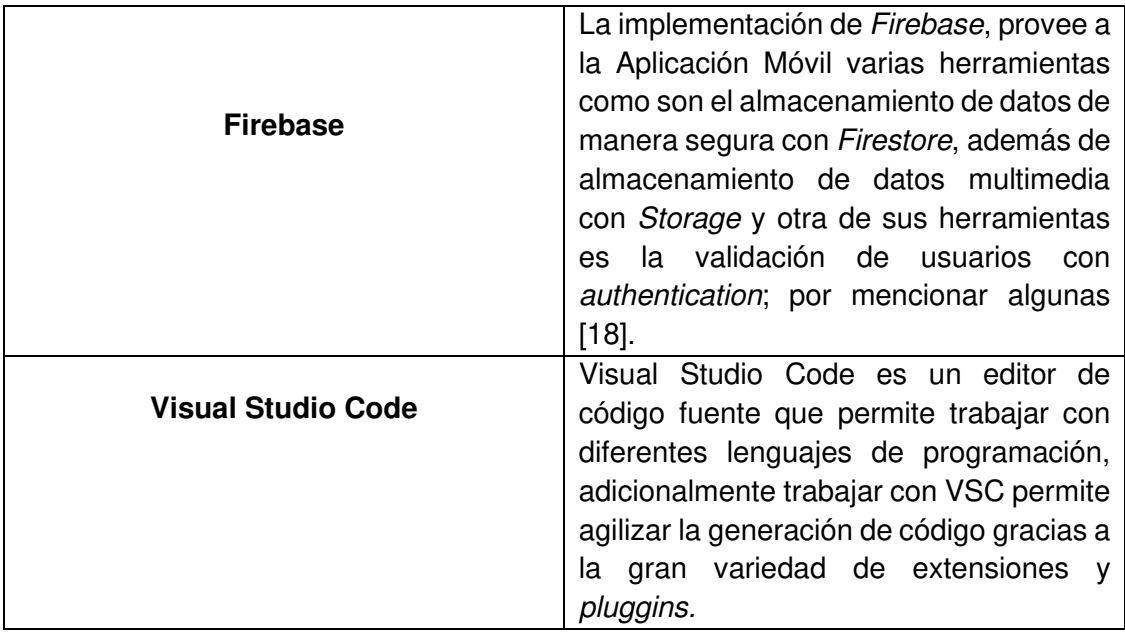

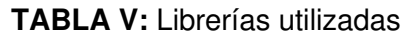

<span id="page-19-0"></span>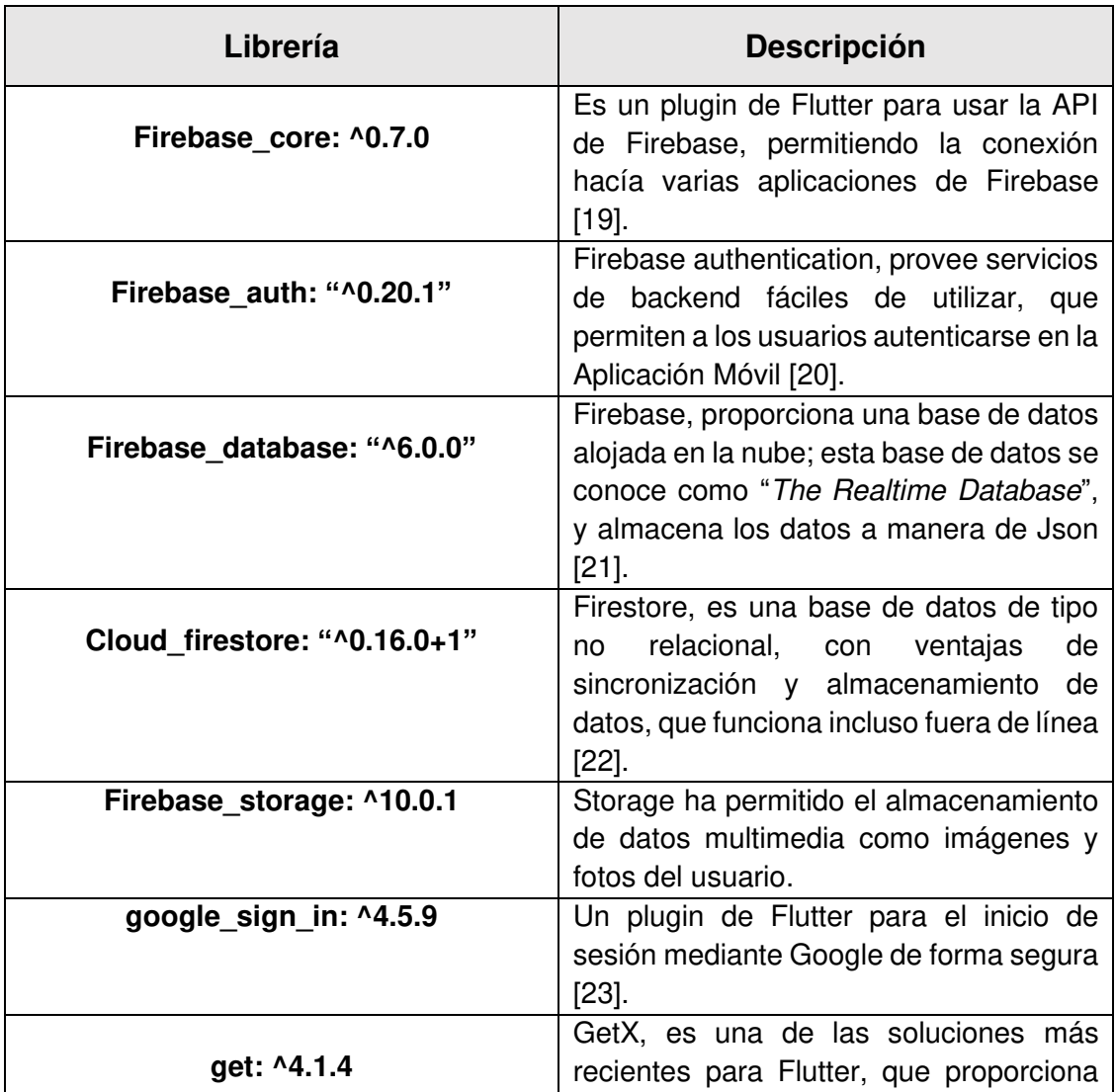

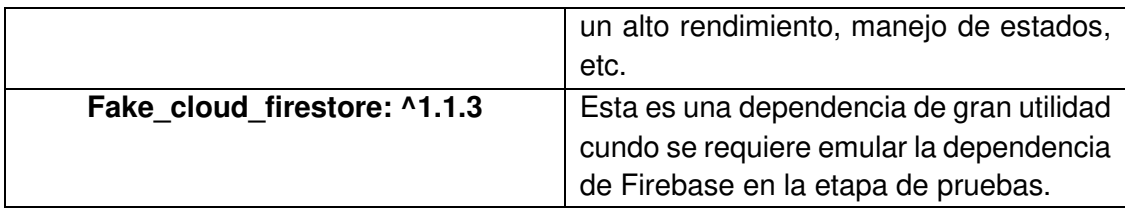

# <span id="page-21-0"></span>**3 RESULTADOS Y DISCUSIÓN**

A continuación, se presentan los resultados obtenidos en el desarrollo de las tareas asignadas en los Sprints, la configuración del ambiente de desarrollo, el desarrollo de los módulos, las pruebas unitarias, compatibilidad, aceptación y el despliegue de la Aplicación Móvil en la tienda de aplicaciones móviles.

## <span id="page-21-1"></span>**3.1 Sprint 0. Configuración del ambiente de desarrollo**

Acorde a la planificación establecida en el Sprint Backlog descrito en el Manual Técnico – Sprint Backlog (pág. 12). El Sprint 0, define la configuración del ambiente de desarrollo sobre el cual se va a trabajar. Detallando las tareas que permiten implementar los requerimientos obtenidos en el Product Backlog.

A continuación, se muestra las actividades que se han realizado en el Sprint 0:

- Definición de usuarios.
- Definición de los requerimientos.
- Diseño de la base de datos.
- Estructura del proyecto.

## <span id="page-21-2"></span>**3.1.1 Definición de usuarios**

En la **[Fig. 3](#page-22-1)** se ilustra cada uno de los usuarios que intervienen en la Aplicación Móvil, además, de los módulos a los que cada usuario tiene acceso dependiendo del rol que desempeñan.

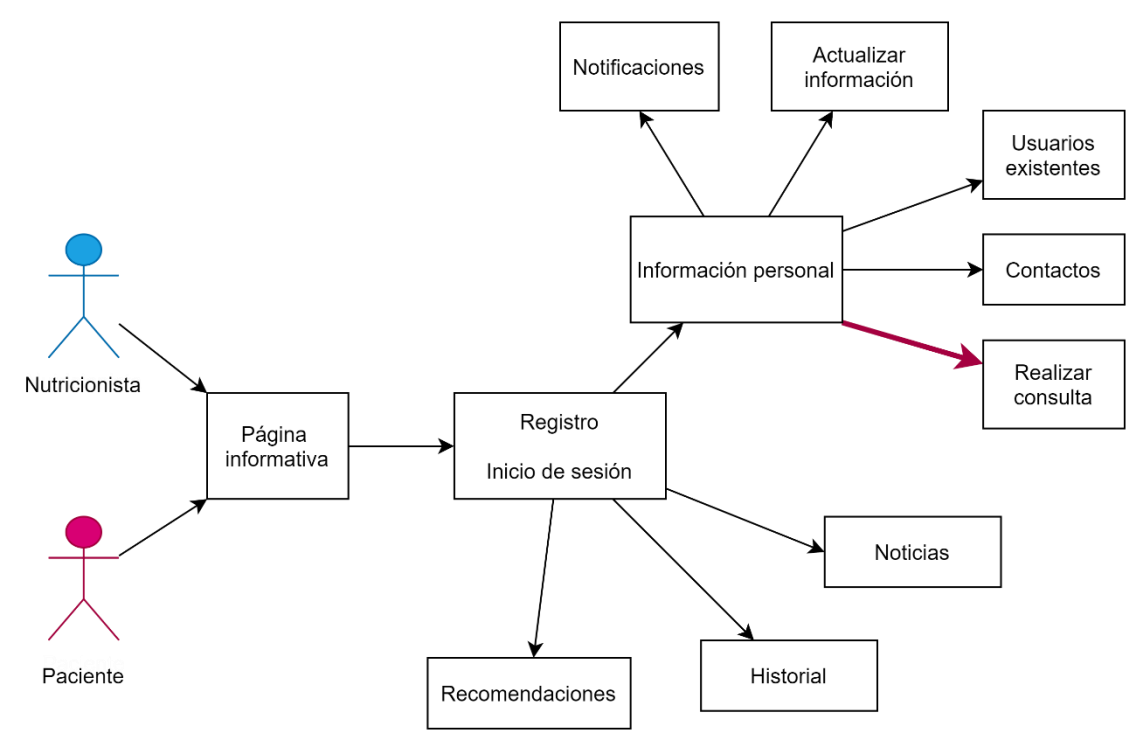

**Fig. 3:** Diagrama de casos de uso

## <span id="page-22-1"></span><span id="page-22-0"></span>**3.1.2 Definición de requerimientos**

#### **Registro de usuarios**

Los usuarios finales, tiene la posibilidad de registrarse mediante Google o llenando los campos de un formulario de registro.

#### **Inicio de sesión**

Los usuarios finales, tiene la posibilidad de iniciar sesión mediante Google o con credenciales como el usuario y la contraseña.

#### **Edición de perfil**

Los usuarios, tiene la capacidad de ingresar cierta información personal, como es el peso, la altura y la fecha de nacimiento, ya que son datos importantes en el tratamiento de ciertas condiciones de salud.

#### **Visualización de notificaciones**

El usuario final tiene la posibilidad de visualizar las notificaciones que le han llegado a través en una página, a la que se accede mediante un menú desplegable, la notificación presenta la información básica del remitente.

#### **Visualización de detalle de notificación**

El usuario final tiene la posibilidad de acceder al detalle de una notificación, en la que se presentará la información del remitente y el detalle de la información recibida.

#### **Registro de cita**

El usuario puede ingresar una nueva cita ocurrida, con la finalidad de tener un historial al cual acceder y conocer su progreso.

#### **Envío de detalle alimenticio**

El usuario final tiene la posibilidad de llenar una lista con los alimentos ingeridos, y enviarlos al nutricionista que lo está atendiendo.

#### **Visualización de página de noticias**

El usuario final, tiene la posibilidad de acceder a una sección de noticias, estas noticias pueden ser tanto de alimentación como de estilo de vida y deportes.

#### **Visualización de página de recomendaciones**

El usuario final tiene la posibilidad de acceder a una página de recomendaciones en donde agregara alimentos con un nivel de consumo de acuerdo con su condición médica.

#### **Lista de usuarios y contactos**

El usuario final puede observar una lista de todos los usuarios registrados en la Aplicación Móvil y agregarlos como contactos si así lo quiere.

#### <span id="page-23-0"></span>**3.1.3 Diseño de la base de datos**

El diseño y la elaboración de la Base de Datos para la Aplicación Móvil han sido realizados en Cloud Firestore, que es uno de los servicios proporcionados por la plataforma Firebase, en la cual se ha almacenado toda la información correspondiente a los usuarios. La **[Fig. 4](#page-24-1)** muestra un total de 4 colecciones que conforman la Base de Datos para la Aplicación Móvil. La totalidad del Diseño de la Base de datos se muestra en el Manual Técnico – Diseño de la Base de Datos (pág. 23).

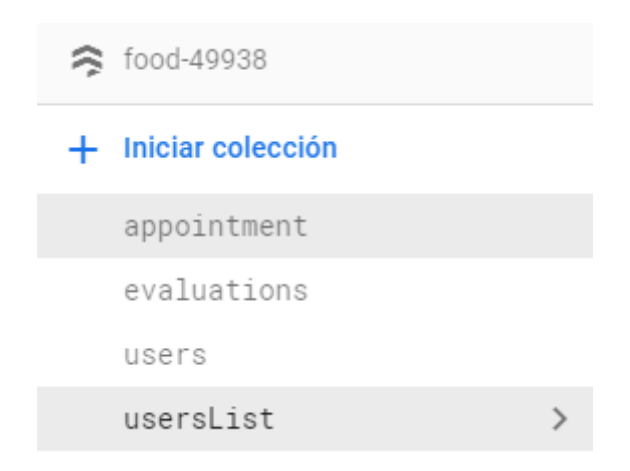

**Fig. 4:** Diseño de la Base de Datos NoSQL

## <span id="page-24-1"></span><span id="page-24-0"></span>**3.1.4 Estructura del proyecto**

En referencia al diseño arquitectónico detallado en el apartad[o 2.3](#page-17-0) del presente informe, se ha utilizado el modelo arquitectónico MVC, que permite tener los archivos y directorios de la Aplicación Móvil de manera organizada. La **[Fig. 5](#page-24-2)** muestra una serie de directorios y archivos que separan cada componente dependiendo de la funcionalidad a realizar en una de estas tres capas: modelo, vista o controlador.

<span id="page-24-2"></span>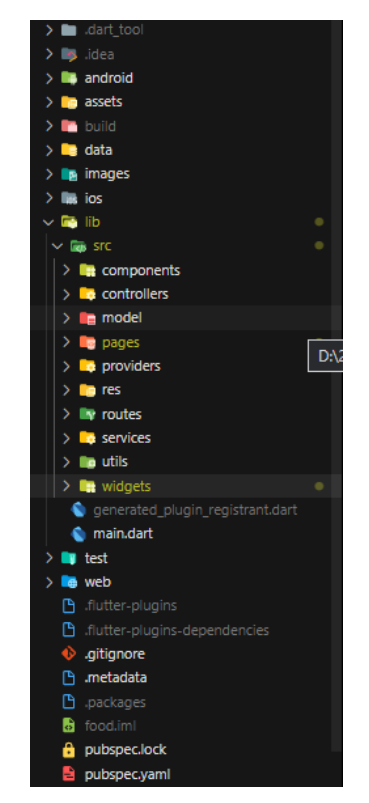

**Fig. 5:** Estructura del proyecto de la Aplicación Móvil

## <span id="page-25-0"></span>**3.2 Sprint 1. Administración de roles de usuarios**

Acorde a la planificación establecida en el Sprint Backlog detallado en el Manual Técnico – Sprint Backlog (pág. 13). El Sprint 1 incluye las actividades descritas a continuación:

- Crear roles.
- Seleccionar rol.

## <span id="page-25-1"></span>**3.2.1 Crear roles**

Para el presente proyecto integrador, se ha establecido que existen dos roles para la Aplicación Móvil; estos roles son: paciente y nutricionista, los parámetros respectivos a cada rol, se establecieron en la Base de Datos como se lo expuso en el apartado [3.1.3](#page-23-0)  del presente informe.

#### <span id="page-25-2"></span>**3.2.2 Seleccionar de rol**

La elección de roles de tipo paciente o nutricionista, que existen en la Aplicación Móvil, pueden seleccionarse como se muestra en la **[Fig. 6](#page-25-4)** con rol paciente y rol nutricionista.

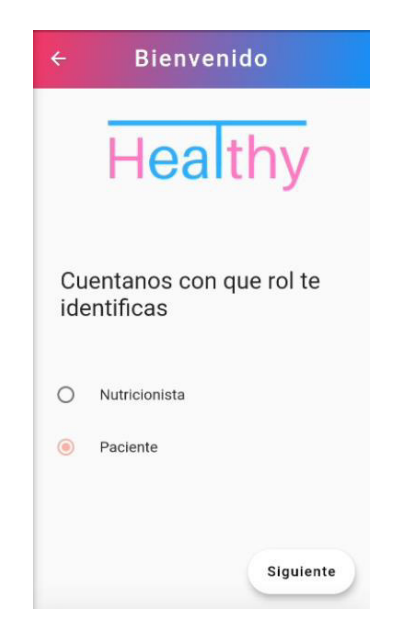

**Fig. 6:** Opciones de registro

<span id="page-25-4"></span>Al elegir un rol, el usuario puede continuar con el proceso de registro para acceder a la Aplicación Móvil.

## <span id="page-25-3"></span>**3.3 Sprint 2. Acceso a la Aplicación Móvil**

Acorde a la planificación establecida en el Sprint Backlog detallado en el Manual Técnico – Sprint Backlog (pág. 14). El Sprint 2 incluye las actividades descritas a continuación:

• Registro en la Aplicación Móvil.

• Inicio de sesión.

## <span id="page-26-0"></span>**3.3.1 Registro en la Aplicación Móvil**

La **[Fig. 7.](#page-26-2)** Ilustra el registro de los usuarios a la Aplicación Móvil, después de haber elegido un rol. Los usuarios podrán registrarse con una cuenta de Google o con credenciales de usuario.

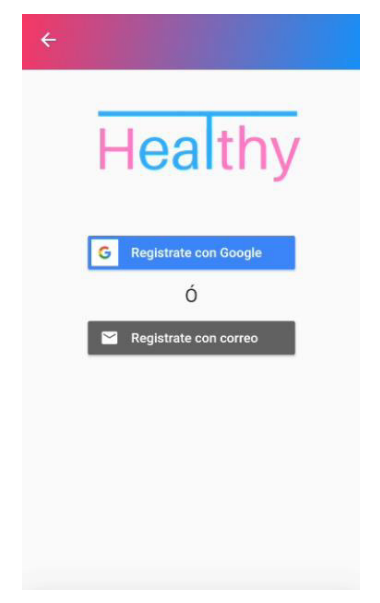

**Fig. 7:** Página de registro de usuario

<span id="page-26-2"></span>La Aplicación Móvil, valida que las credenciales ingresadas sean correctas, posteriormente almacena los valores en la Base de Datos.

#### <span id="page-26-1"></span>**3.3.2 Inicio de sesión**

La **[Fig. 8](#page-27-2)** ilustra el inicio de sesión de los usuarios a la Aplicación Móvil; dicho usuario puede iniciar sesión por Google o con credenciales de usuario previamente establecidas. Mientras que en el manual de usuario se describe el proceso y la interfaz de usuario de la página de inicio.

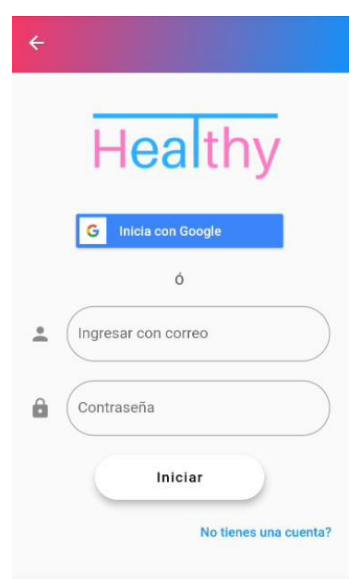

**Fig. 8:** Página de inicio de sesión

<span id="page-27-2"></span>La Aplicación móvil valida que las credenciales ingresadas sean correctas, e identifica al usuario al que pertenecen dichas credenciales. Al confirmar el rol y las credenciales, la Aplicación Móvil lista los módulos definidos para dicho rol.

## <span id="page-27-0"></span>**3.4 Sprint 3. Administración usuario paciente**

Siguiendo con la planificación establecida en el Sprint Backlog detallado en el Manual Técnico – Sprint Backlog (pág. 15). El Sprint 3 incluye las actividades descritas a continuación.

- Editar información personal
- Visualizar página del historial de citas atendidas
- Visualizar detalle de cita
- Visualizar página de recomendaciones

## <span id="page-27-1"></span>**3.4.1 Editar información personal**

Si el usuario inicia sesión de manera correcta, tiene la opción de visualizar sus datos personales como se muestra en la figura **[Fig. 9](#page-28-2)**, por otra parte, para la modificación de sus datos personales existe el formulario para realizar dicha acción. El proceso y las interfaces que intervienen en la modificación y visualización de datos personales puede ser visualizada en el manual de usuario.

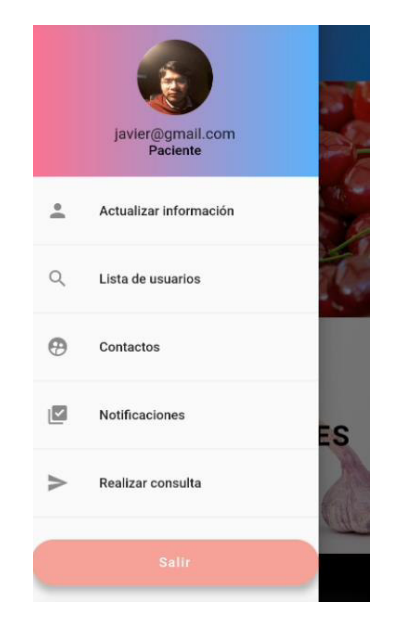

**Fig. 9:** Visualización de perfil de usuario

## <span id="page-28-2"></span><span id="page-28-0"></span>**3.4.2 Visualizar página del historial de citas atendida**

La **[Fig. 10](#page-28-3)** muestra la página del historial de citas atendidas, cada una de las citas registradas, se presenta a través de una etiqueta, que permite navegar al detalle de esta. Mientras que en el manual de usuario se visualiza el proceso y las interfaces de usuario.

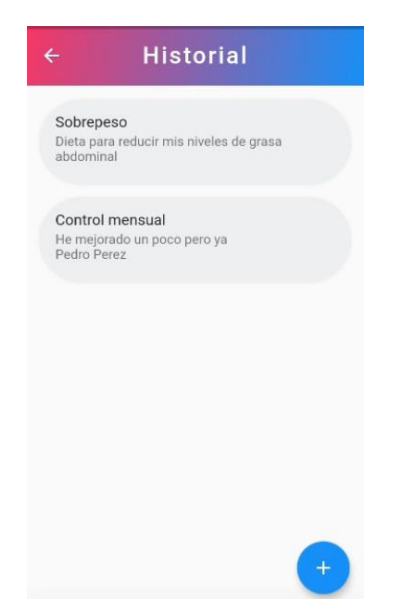

**Fig. 10:** Página historial de citas realizadas

## <span id="page-28-3"></span><span id="page-28-1"></span>**3.4.3 Visualizar detalle de la cita**

La **[Fig. 11](#page-29-1)** ilustra los campos que el usuario puede seleccionar para actualizar la información almacenada con anterioridad. Mientras que, en el manual de usuario, se visualiza el proceso y las interfaces que intervienen en la visualización y edición de las consultas realizadas.

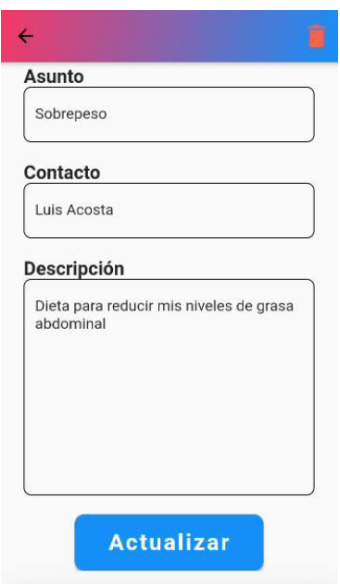

**Fig. 11.** Página detalle de la cita médica

## <span id="page-29-1"></span><span id="page-29-0"></span>**3.4.4 Visualizar página de recomendaciones**

La **[Fig. 12](#page-29-2)** muestra la página de recomendaciones, en la cual el usuario puede ver los alimentos que haya registrado con anterioridad. En el manual de usuario, se pueden observar el proceso y las interfaces que intervienen en la visualización.

<span id="page-29-2"></span>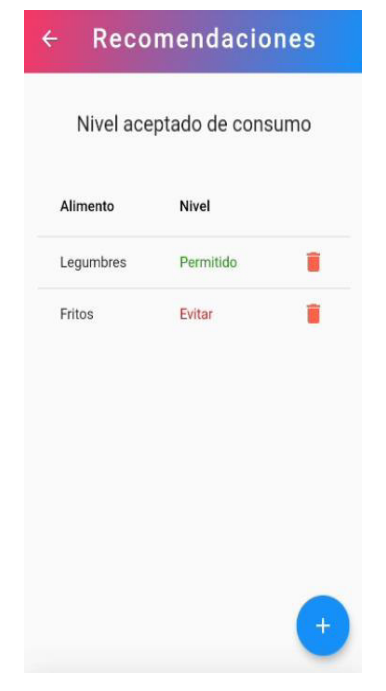

**Fig. 12:** Página de recomendaciones

## <span id="page-30-0"></span>**3.5 Sprint 4. Administración usuario nutricionista**

Siguiendo con la planificación establecida en el Sprint Backlog detallado en el Manual Técnico – Sprint Backlog (pág. 16). El Sprint 4 incluye las actividades descritas a continuación.

- Enviar registro de consumo para ser evaluado
- Visualizar Lista de pacientes
- Visualizar registro alimenticio de un paciente
- Visualizar recomendación alimenticia recibida

#### <span id="page-30-1"></span>**3.5.1 Enviar registro de consumo para ser evaluado**

La **[Fig. 13](#page-30-3)**, muestra la interfaz de registro alimenticio, con los campos que deben ser llenados para ser enviado al nutricionista. El detalle de esta funcionalidad y de las interfaces que interactúan, pueden ser observadas en el manual de usuario.

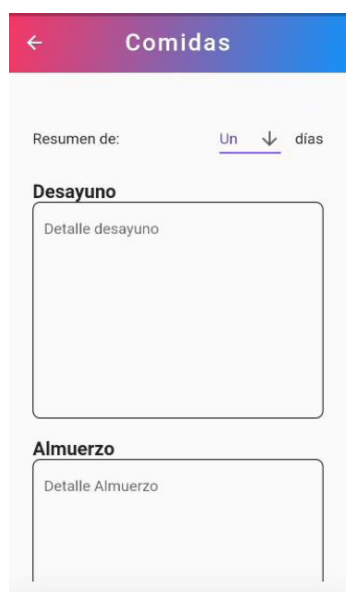

**Fig. 13:** Campos para enviar un registro alimenticio

#### <span id="page-30-3"></span><span id="page-30-2"></span>**3.5.2 Visualizar lista de pacientes**

La **[Fig. 14](#page-31-2)**, muestra la página de visualización de los pacientes que han enviado su consumo para ser evaluado. En el manual de usuario se puede observar la descripción en interfaces que intervienen en esta tarea.

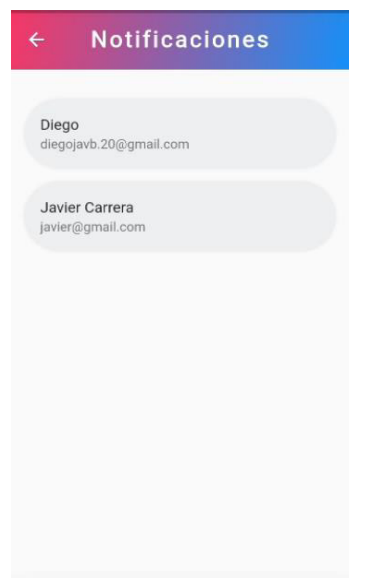

**Fig. 14:** Notificaciones de pacientes para ser evaluado

## <span id="page-31-2"></span><span id="page-31-0"></span>**3.5.3 Visualizar el registro alimenticio de un paciente**

La **[Fig. 15](#page-31-3)**, muestra la página del registro alimenticio enviado por un paciente. En el manual de usuario, se puede ver la descripción en interfaces que intervienen en esta página.

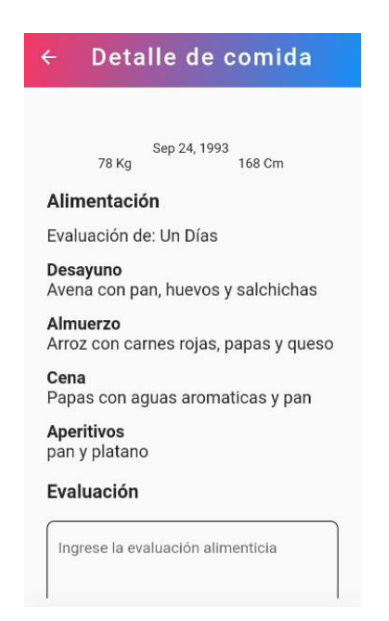

**Fig. 15:** Registro alimenticio enviado por un paciente

## <span id="page-31-3"></span><span id="page-31-1"></span>**3.5.4 Visualizar recomendación alimenticia recibida**

La **[Fig. 16](#page-32-2)**, muestra la interfaz de recomendación recibida de un Nutricionista. En el manual de usuario, se puede identificar la descripción e interfaces que intervienen en esta página.

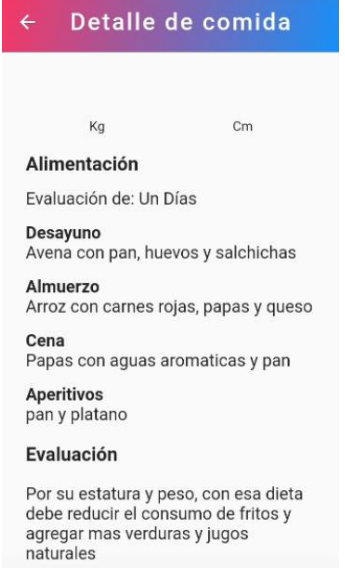

**Fig. 16:** Evaluación recibida

## <span id="page-32-2"></span><span id="page-32-0"></span>**3.6 Sprint 5. Visualización de información**

Siguiendo con la planificación establecida en el Sprint Backlog detallado en el Manual Técnico – Sprint Backlog (pág. 17). El Sprint 5 incluye las actividades descritas a continuación.

- Visualizar página de noticias
- Visualizar lista de citas registradas
- Eliminar un paciente y sus registros

## <span id="page-32-1"></span>**3.6.1 Visualizar página de noticias**

La **[Fig. 17](#page-33-2)** muestra la página de noticias, que es adquirida desde una API externa. En el manual de usuario, se puede conocer sobre la descripción en interfaces que intervienen en esta tarea.

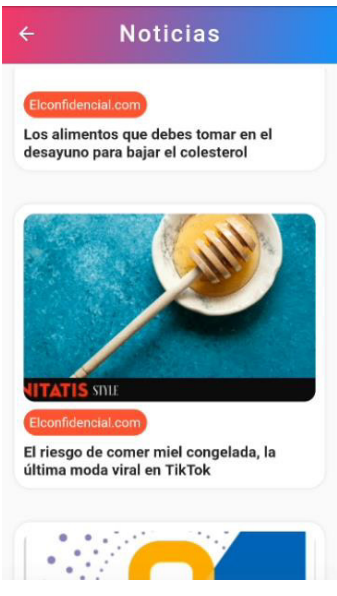

**Fig. 17:** Página de noticias

## <span id="page-33-2"></span><span id="page-33-0"></span>**3.6.2 Visualizar lista de citas registradas**

Siguiendo con las tareas planificadas, la **[Fig. 18](#page-33-3)** muestran las tareas de visualizar las listas registradas para ese contacto, además, de la opción de eliminar al contacto y sus registros.

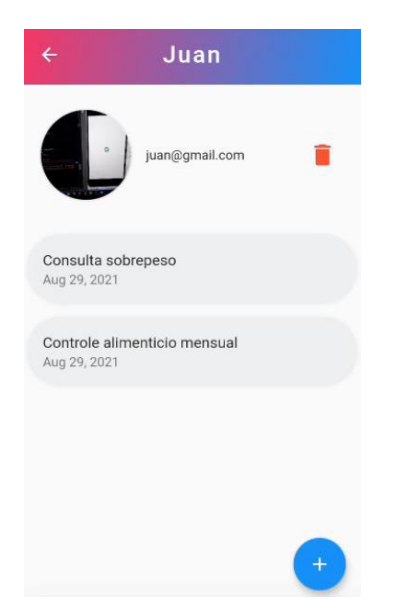

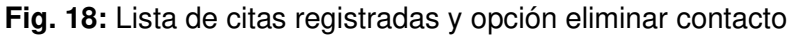

## <span id="page-33-3"></span><span id="page-33-1"></span>**3.7 Sprint 6. Pruebas de la Aplicación Móvil y despliegue en Google PlayStore**

Siguiendo con la planificación establecida en el Sprint Backlog detallado en el Manual Técnico – Sprint Backlog (pág. 26). El Sprint 6 incluye las actividades descritas a continuación.

- Realizar pruebas del framework.
	- o Pruebas unitarias.
	- o Pruebas de widgets.
	- o Pruebas de integración.
- Realizar pruebas funcionales.
	- o Pruebas de aceptación.
	- o Pruebas de compatibilidad.
- Despliegue de la Aplicación Móvil.

## <span id="page-34-0"></span>**3.7.1 Pruebas de framework**

Las pruebas del *framework*, permiten conocer los posibles problemas presentes en la Aplicación Móvil. En el entorno de Dart y Flutter, se presentan tres tipos de pruebas [24]:

- **Pruebas unitarias.** Enfocados en el lenguaje Dart, permiten realizar pruebas rápidas ya que aísla una parte o función para poder probarlo.
- **Pruebas de widgets.** Se centran específicamente el framework Flutter y permite probar los distintos widgets (componentes) en las diferentes partes de la Aplicación Móvil.
- **Pruebas de integración.** Su principal objetivo, es probar la Aplicación Móvil como un todo.

En general Flutter, manejar una estructura de directorios específicos para el testeo. A continuación, la **[Fig. 19](#page-34-1)**. muestra la estructura de directorios para el testeo que se debe parecer al directorio de la librería de trabajo "*lib"* añadiéndole una palabra adicional (test).

<span id="page-34-1"></span>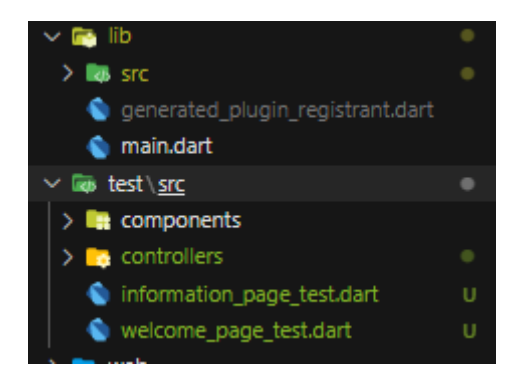

**Fig. 19:** Estructura de directorios para Testeo

## **Realizar pruebas unitarias de interfaz**

Las figuras presentadas a continuación muestran la estructura de una prueba unitaria, su ejecución y validación para los controladores de los módulos: Sesión activa ( **[Fig. 20](#page-35-0)** y

**[Fig. 21](#page-35-3)**) cuyo objetivo es conocer si se encuentra una instancia Firebase después de cerrar sesión) y envío de registro alimenticio que puede ser visto en el Manual Técnico - Pruebas y Despliegue (pág. 26), esto debido a la importancia que tiene dentro de la Aplicación Móvil.

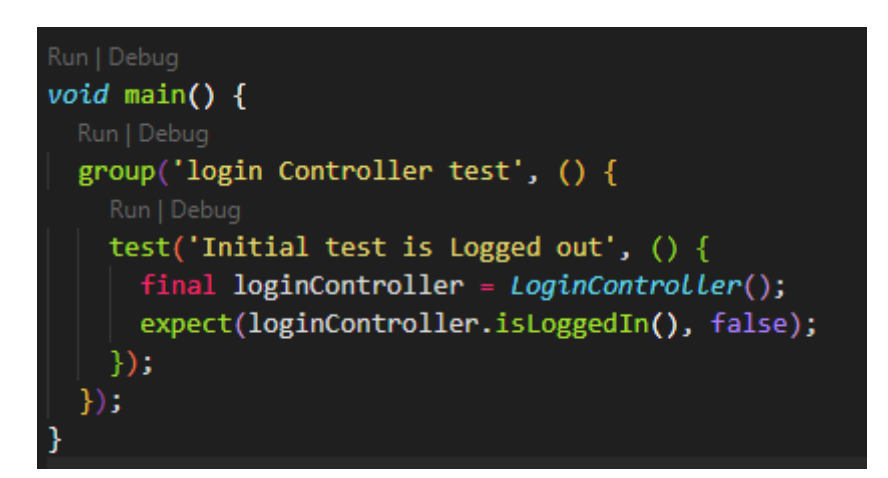

**Fig. 20:** Prueba unitaria para validar token existente

<span id="page-35-0"></span>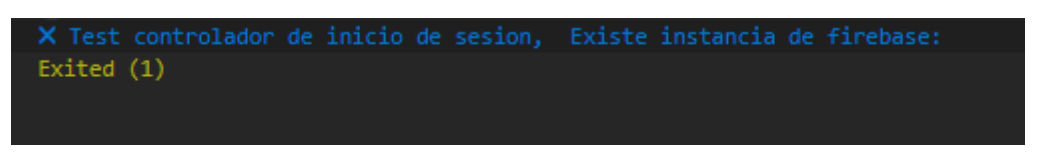

<span id="page-35-3"></span>**Fig. 21:** Resultado de la validación de token existente

<span id="page-35-1"></span>La **[TABLA VI](#page-35-2)** muestra los resultados de la prueba unitaria para el conocimiento de la instancia de Firebase.

<span id="page-35-2"></span>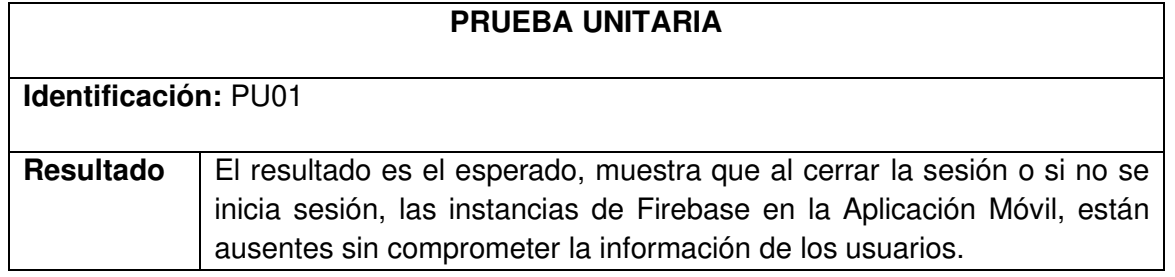

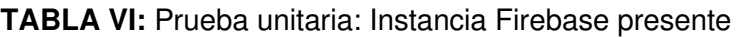

## <span id="page-36-0"></span>**3.7.2 Pruebas de widgets e integración**

Las figuras siguientes ( **[Fig. 22](#page-36-1)** y **[Fig. 23](#page-36-2)**), muestran la estructura de una prueba de widgets, cuyo objetivo es conocer si las páginas se encuentran envueltas en componentes dinámicos, y así sus componentes hijos no se desborden ocasionando un error visual. Adicionalmente, la **[TABLA VII](#page-36-3)**, muestra los resultados de dichas pruebas.

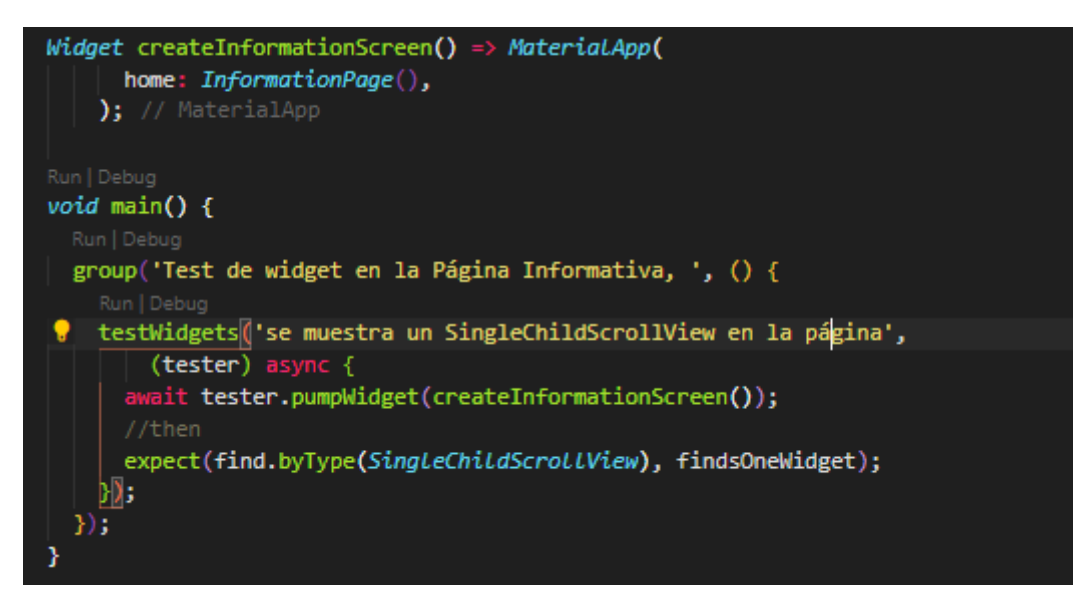

<span id="page-36-1"></span>**Fig. 22:** Prueba de widget validar si la página de información está envuelta en un SingleChildScrollView

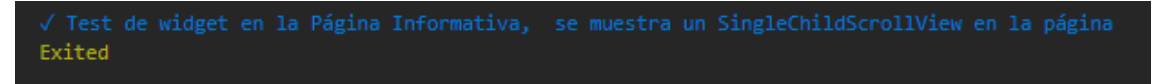

**Fig. 23:** Resultado de la prueba de widget

**TABLA VII:** Prueba widget e integración: widget dinámico en páginas

<span id="page-36-3"></span><span id="page-36-2"></span>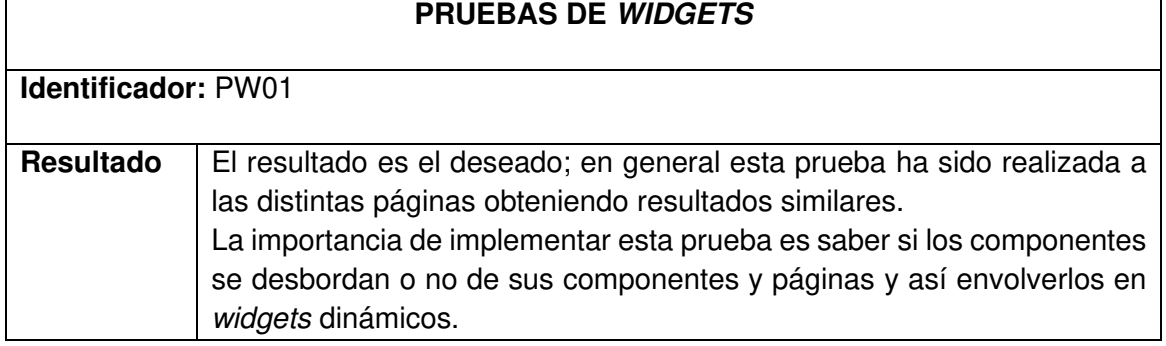

## <span id="page-37-0"></span>**3.7.3 Realizar pruebas funcionales**

Las pruebas funcionales, se realizan teniendo en cuenta los requerimientos de la Aplicación Móvil; estos se validan si cumplen con los esperado, y proporcionando así un grado de calidad del software [25].

#### **Pruebas de aceptación**

Con el fin de verificar que el software, cumple con las expectativas del cliente, las pruebas de aceptación son realizadas al final. Además, estas pruebas se basan en los requerimientos de la Aplicación Móvil y deben hacerse antes de su salida a producción.

El resultado de las pruebas de aceptación, han sido evaluadas como exitosas si alcanzan una aceptación mayor al 80%.

La **[TABLA VIII](#page-37-1)**, muestra un ejemplo de los resultados de las pruebas de aceptación. Las 10 pruebas de aceptación adicionales se encuentran en el Manual Técnico – Pruebas y Despliegue (pág. 26).

#### **TABLA VIII**: Prueba de aceptación: Registro de usuario

<span id="page-37-1"></span>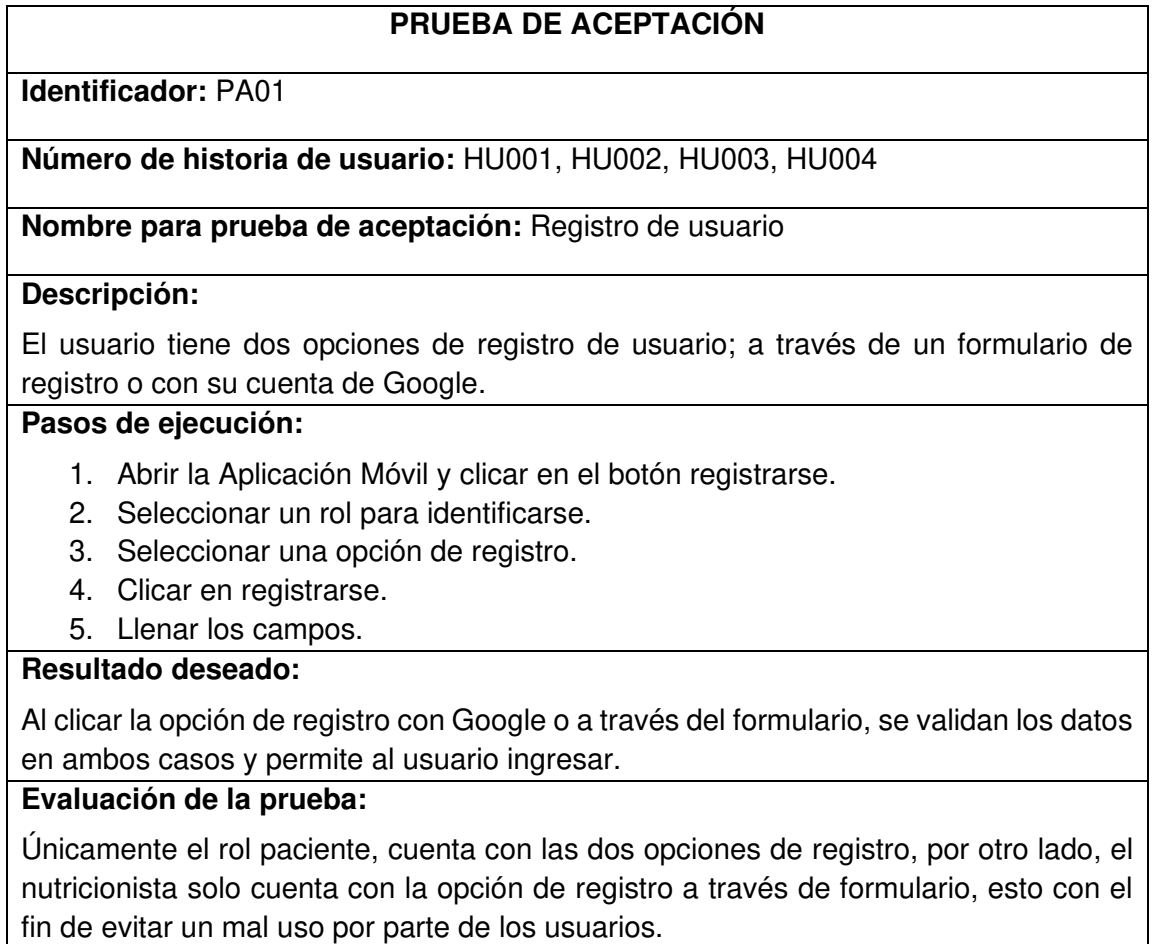

Se comprueba el resultado esperado

Aprobación del cliente en un 90%

#### **Pruebas de compatibilidad**

Las pruebas de compatibilidad aseguran que una Aplicación Móvil funcione en los distintos dispositivos que lo ejecuten, y sea disponible para todos los usuarios sin ninguna restricción o limitación.

La **[Fig. 24](#page-38-1)**, muestra uno de los resultados en las pruebas de compatibilidad de la Aplicación Móvil ejecutándose en un dispositivo del modelo: Samsung Galaxy J7. El detalle de las características de este dispositivo y sus pruebas de compatibilidad se encuentran en el Manual Técnico - Pruebas y Despliegue (pág. 33).

La **[Fig. 25](#page-38-2)**, muestra uno de los resultados de las pruebas de compatibilidad de la Aplicación Móvil ejecutándose en un dispositivo del modelo Huawei. El detalle y las características de este dispositivo y sus pruebas de compatibilidad se encuentran en el Manual Técnico - Pruebas y Despliegue (pág. 35).

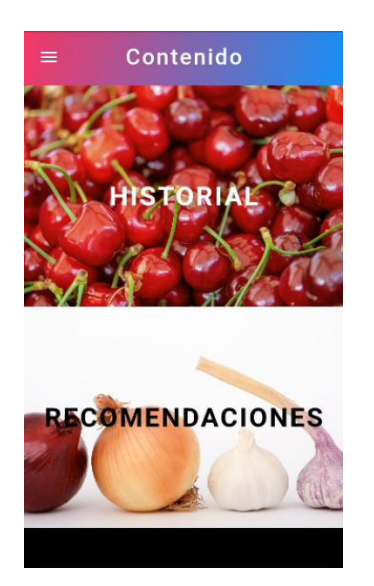

**Fig. 24:** Página Principal en Samsung

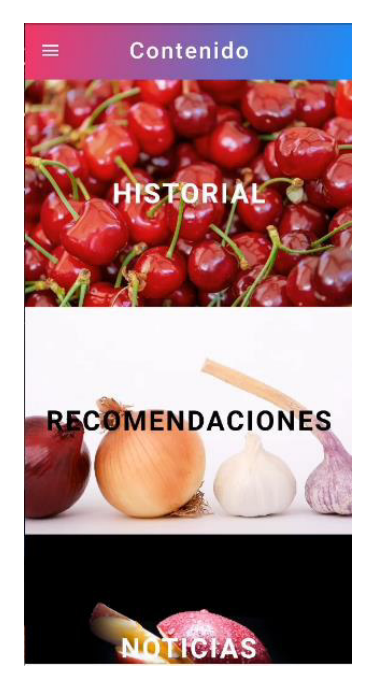

Galaxy J7 **Fig. 25:** Página Principal en Huawei

## <span id="page-38-2"></span><span id="page-38-1"></span><span id="page-38-0"></span>**3.7.4 Despliegue de la Aplicación Móvil en Google PlayStore**

Para poder desplegar la Aplicación Móvil y que sea accesible a los usuarios finales, se debe cumplir ciertos pasos y configuraciones previas; estas configuraciones, pueden ser visualizadas en el Manual Técnico – Pruebas y Despliegue (pág. 37). Además, se ha de esperar un cierto tiempo de revisión para poder lanzar la Aplicación Móvil a producción tal como lo especifica Google Play Console.

A continuación, la **[Fig. 26](#page-39-2)** muestra la Aplicación Móvil desplegada y lista para su revisión, terminada la revisión con las configuraciones requeridas la Aplicación Móvil ha sido desplegada en su primera versión.

| App                                              | Installed<br>audience | App status | Update status        | Last updated |
|--------------------------------------------------|-----------------------|------------|----------------------|--------------|
| <b>Eat Healthy</b><br>Eat<br>com.eatHealthy.food | Ü                     | Production | $\bigcirc$ In review | Sep 11, 202  |

**Fig. 26:** Aplicación Móvil desplegada

## <span id="page-39-2"></span><span id="page-39-0"></span>**4 CONCLUSIONES Y RECOMENDACIONES**

Finalmente, en esta sección se presentan las conclusiones y recomendaciones del desarrollo del proyecto.

## <span id="page-39-1"></span>**4.1 Conclusiones**

- Haber levantado los requerimientos a partir de encuestas, ha permitido alcanzar el propósito de esta Aplicación Móvil, el cual es brindar la oportunidad de tener un control sobre los alimentos ingeridos buenos o malos, además la posibilidad de registrar citas médicas realizadas y la opinión de un profesional de la alimentación cuando se necesite.
- En el proceso de elaboración del presente proyecto, se han generado o reeditado los requerimientos, y trabajar con la metodología Scrum ha permitido implementarlos o replantear su ejecución en un futuro próximo.
- Aunque se ha utilizado una base de datos no relacional, diseñar su bosquejo como base de datos relacional ha permitido tener un orden de implementación de cada una de sus colecciones.
- En una base de datos no relacional se prioriza su eficiencia por sobre su estructura. Esto ha permitido implementar tantas peticiones a la base de datos como fueran necesarios.
- Tener una arquitectura bien definida en conjunto con el diseño de los prototipos de la Aplicación Móvil ha facilitado la codificación al centrarse en componentes o módulos específicos.
- Implementar Firebase en el proyecto, ha permitido realizar cambios en las peticiones al mismo tiempo que se escribía código sin comprometer los tiempos de entrega y asegurando la integridad de los datos.
- Flutter como framework de desarrollo ha mostrado ser muy versátil y completo en el desarrollo de la Aplicaciones Móviles, además el concepto de widgets que maneja se parece mucho a los conocidos componentes, por lo que pensar en componentes al escribir código ayuda crear interfaces de usuario con mayor rapidez.
- Las diferentes pruebas que provee Flutter, permite probar la aplicación en etapas tempranas y con tiempos cortos, además si desde un principio se depura la aplicación en un dispositivo físico, se puede conocer la integración que tienen los diferente módulos y widgets presentes.

#### <span id="page-40-0"></span>**4.2 Recomendaciones**

- Cuando se trabaja en una aplicación en Flutter lo mejor es tener claro que versión será utilizada, pues muchas dependencias varían su comportamiento dependiendo de esto y puede haber widgets que ya no se usen.
- Algo que se debe tener en cuenta es como se manejan las diferentes llaves (keys), pues estas generan muchos problemas si se las implementa de una manera errónea.
- Crear widgets personalizados permite tener un mayor control sobre la aplicación que se está desarrollando.
- Si se crean controladores que son invocados en otra clase, es necesario entender si es necesario separarlo en otro lugar, ya que ocurren errores que no se pueden anticipar a tiempo generando retrasos en los entregables.
- Contar con una buena conexión a internet ayuda a mejorar la experiencia de usuario, ya que la información utilizada esta alojada en la nube de Firebase.
- Puede ser agregada una funcionalidad extra que permita al usuario tomar fotos de recetas médicas y las anexe a una cita existente.
- Generar un icono que cambie su color cuando una nueva notificación haya llegado es una funcionalidad que podría ser añadida.
- Se debe trabajar en el módulo de edición de perfil, pues los cambios solo ocurren cuando se abre la Aplicación Móvil nuevamente, generando molestias en los usuarios finales.

## <span id="page-42-0"></span>**5 BIBLIOGRAFÍA**

- [1] SERVICIOS DE SALUD Y SOCIALES DE DELAWARE, «Aislamiento y cuarentena,» Delaware, 2009.
- [2] A. Reyes, L. Cartagena, M. Sierra, P. Villarraga y W. Ramirez, «Ansiedad producto del aislamiento por cuarentena asociada al covid-19 en Bogotá,» Bogotá, 2020.
- [3] Y. Rosales-Ricardo, L. Yaulema, J. Pallo, D. Orozco, V. Caiza, Á. Parreño, V. Barragán, A. Ríos, M. Guacho y P. Chávez, «Nutrición adecuada aplicada a los docentes. Una revisión,» 2016. [En línea]. Available: https://pesquisa.bvsalud.org/. [Último acceso: 4 Junio 2021].
- [4] A. Izquierdo, M. Armenteros, L. Lancés y I. Martín, «Revista Cubana de Enfermería: Scielo,» 2004. [En línea]. Available: http://scielo.sld.cu/scielo.php?script=sci\_arttext&pid=S0864- 03192004000100012. [Último acceso: 4 Junio 2021].
- [5] J. Huidrobo, «Tecnologías de la información y comunicación,» Madrid, 2007.
- [6] F. Correa, S. Judith y F. Vio, «Desafíos para una estrategia participativa de educación en alimentación y nutrición con uso de TICs,» Santiago, 2012.
- [7] D. w. i. Studio, «Apps Móviles y su importancia en la actualidad: IllusionStudio,» 12 Febrero 2020. [En línea]. Available: https://www.illusionstudio.es/apps-movilesimportancia-actualidad. [Último acceso: 4 Junio 2021].
- [8] BBVA, «¿Qué es la metodología 'agile'?: BBVA,» 28 Agosto 2020. [En línea]. Available: https://www.bbva.com/es/metodologia-agile-la-revolucion-las-formastrabajo/. [Último acceso: 4 Junio 2020].
- [9] T. Dimes, Conceptos Básicos de Scrum: Desarrollo de Software Agile Y Manejo De Proyectos Agile, Babelcube Inc, 2015.
- [10] SOFTENG, «Metodología Scrum para desarrollo de software aplicaciones complejas,» [En línea]. Available: https://www.softeng.es/es-

es/empresa/metodologias-de-trabajo/metodologia-scrum.html. [Último acceso: 4 Junio 2021].

- [11] M. Trigas, «Metodología Scrum,» Cataluña, 2012.
- [12] K. Schwaber y J. Sutherland, Noviembre 2017. [En línea]. Available: https://scrumguides.org/docs/scrumguide/v2017/2017-Scrum-Guide-Spanish-European.pdf. [Último acceso: 6 Junio 2021].
- [13] D. Gerrero, 2015. [En línea]. Available: https://pirhua.udep.edu.pe/bitstream/handle/11042/2375/5.2\_Recopilar\_requisitos .pdf?sequence=1. [Último acceso: 6 Junio 2021].
- [14] EALDE, «Dirección de proyectos: EALDE BUSINESS SCHOOL,» 27 Agosto 2019. [En línea]. Available: https://www.ealde.es/product-backlog-sprint-backlog/. [Último acceso: 11 Junio 2021].
- [15] Figma, [En línea]. Available: https://www.figma.com.
- [16] Y. Fernández y D. Yanette, 12 Junio 2012. [En línea]. Available: https://revistatelematica.cujae.edu.cu/index.php/tele/article/view/15/10. [Último acceso: 1 Julio 2021].
- [17] Flutter, «Flutter,» [En línea]. Available: https://flutter.dev/. [Último acceso: 2 Julio 2021].
- [18] Firebase, «Firebase: Cloud Messaging,» [En línea]. Available: https://firebase.google.com/products/cloudmessaging/?gclid=CjwKCAiAtK79BRAIEiwA4OskBk70z1M3UEzVVU32etWCsYV gRCBrAQSLwbw35Xfruzo1MjJ-zNOkVBoCIaEQAvD\_BwE. [Último acceso: 2 Julio 2021].
- [19] pub.dev, «pub.dev,» 10 Enero 2021. [En línea]. Available: https://pub.dev/packages/firebase\_core. [Último acceso: 5 Julio 2021].
- [20] FlutterFire, «Authentication: FlutterFire,» [En línea]. Available: https://firebase.flutter.dev/docs/auth/overview. [Último acceso: 12 Julio 2021].
- [21] FlutterFire, «Realtime Database: FlutterFire,» [En línea]. Available: https://firebase.flutter.dev/docs/database/overview. [Último acceso: 12 Julio 2021].
- [22] FlutterFire, «Cloud Firestore: FlutterFire,» [En línea]. Available: https://firebase.flutter.dev/docs/firestore/overview. [Último acceso: 12 Julio 2021].
- [23] pub.dev, «google\_sign\_in: pub.dev,» [En línea]. Available: https://pub.dev/packages/google\_sign\_in. [Último acceso: 12 Julio 2021].
- [24] Flutter, «Flutter,» [En línea]. Available: https://esflutter.dev/docs/testing. [Último acceso: 29 Agosto 2021].
- [25] E. Chinarro, M. Ruiz y E. Ruiz, «Universidad Nacional Mayor de SAN MARCOS,» 2017. **IEN I** líneal. Available: https://revistas.gnbit.net/index.php/idata/article/view/13498. [Último acceso: 23 Agosto 2021].
- [26] Figma, [En línea]. Available: https://www.figma.com.

## <span id="page-45-0"></span>**6 ANEXOS**

## <span id="page-45-1"></span>**6.1 Manual Técnico**

- Encuesta obtención de requerimientos.
- Recopilación de requerimientos.
- Historias de Usuario.
- Product Backlog.
- Sprint Backlog.
- Diseño de interfaces.
- Pruebas.
- Despliegue de la Aplicación Móvil.

## <span id="page-45-2"></span>**6.2 Manual de Usuario**

El video y el manual de instalación se encuentran en el siguiente enlace.

[https://github.com/DiegoJavb/Documentacion\\_Tesis/tree/master/Video\\_explicativo](https://github.com/DiegoJavb/Documentacion_Tesis/tree/master/Video_explicativo)

## <span id="page-45-3"></span>**6.3 Manual de Instalación**

Los pasos de instalación se encuentran detallados en el README del repositorio en Github del proyecto en la Sección – Instalación en el siguiente enlace.

<https://github.com/DiegoJavb/food>